# kinderinsel

Operationsvorbereitung für Kinder mit der Hilfe von Virtual Reality

# Kindern die Angst vor Operationen nehmen

Haben Sie gewusst? Mehr als die Hälfte der Kinder, bei denen eine Operation bevorsteht, leidet unter Ängsten, die sich im Extremfall merklich und messbar negativ auf die postoperative Verarbeitung einer Operation auswirken können. Aus diesem Grund hat die Kinderklinik des Inselspitals Bern die Smartphone-Virtual-Reality-App «kinderinsel» entwickelt.

Mit der App haben Kinder und Eltern die Möglichkeit, sich via Smartphone und der mitgelieferten Cardboard-VR-Brille dank Virtual Reality optimal auf eine bevorstehende Operation vorzubereiten. So sollen auf spielerische und positive Weise Ängste und Unsicherheiten abgebaut werden.

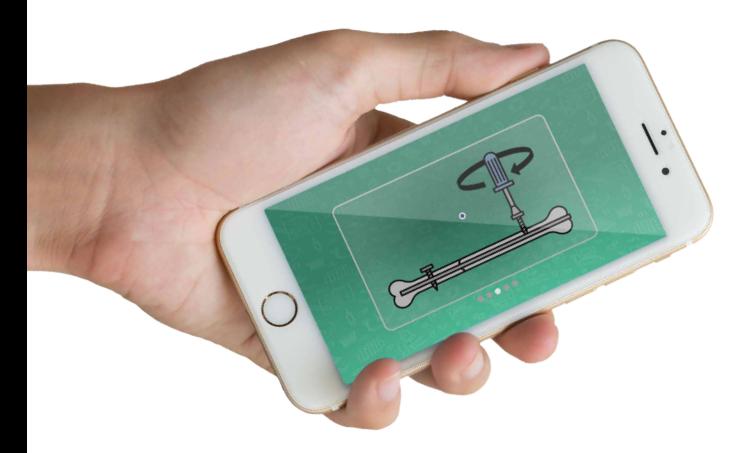

### Mirroring-Funktion

Möchten Sie mitverfolgen, was Ihr Kind in der virtuellen Realität erlebt? Aktivieren Sie die Mirroring-Funktion!

Dank der Mirroring-Funktion haben Sie die Möglichkeit, das, was Ihr Kind in der virtuellen Realität sieht und erlebt, auf einem Zweitbildschirm (Handy oder Tablet) mitzuverfolgen. Wählen Sie dazu einfach die Funktion «VR spiegeln» und folgen Sie den Anweisungen.

### Installation

Die Installation und Nutzung der App wird auf der Rückseite dieses Flyers erklärt.

### Nutzungshinweis

Die mitgelieferte Cardboard-VR-Brille soll ausschliesslich für die 3D- und nicht für die 2D-Darstellung verwendet werden.

# Inhalte und Funktionen

Nach der Montage des Smartphones in der Cardboard-VR-Brille und dem Aufstarten der App wird Ihr Kind vom kinderinsel Pinguin begrüsst, der an verschiedenen

Stellen der VR-App in Erscheinung tritt und alles rund um die bevorstehende Operation erklärt. Dabei stehen drei Funktionen zur Verfügung:

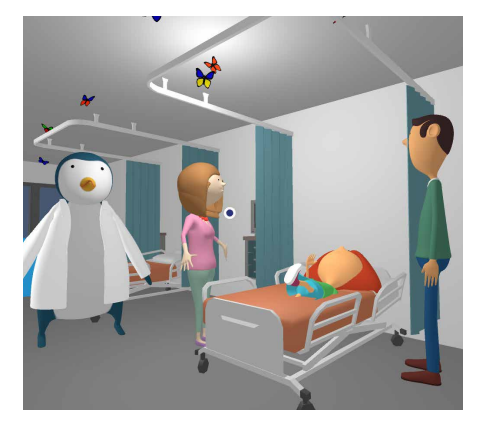

### Geschichte

Eine immersiv inszenierte Geschichte erzählt, aus der Optik eines Kindes, den Weg vom Eintritt ins Spital, über die Operation bis zur Spitalentlassung und erläutert die Funktionsweise verschiedener häufiger Operationsarten.

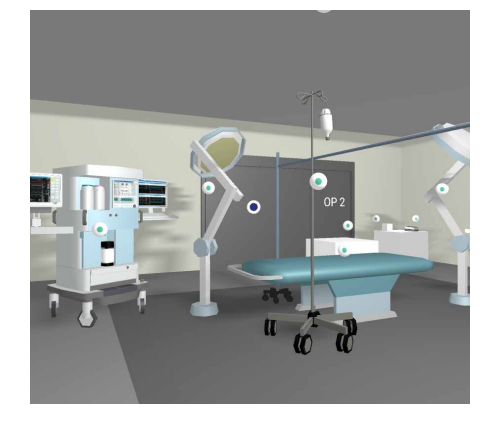

### **Operationssaal**

Ihr Kind hat die Möglichkeit, sich in einem virtuellen Operationssaal zu bewegen und sich die verschiedenen Geräte und Einrichtungsgegenstände interaktiv erklären zu lassen.

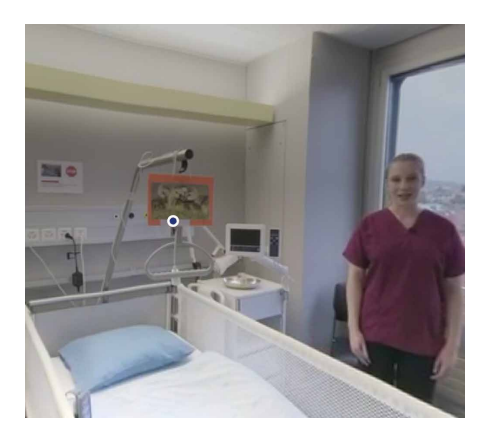

### 360°-Videorundgang

In verschiedenen 360°-Videos hat das Kind die Möglichkeit, Räumlichkeiten wie den Operationssaal, ein Spitalzimmer, den Empfangsbereich etc. zu entdecken und sich dabei einen Eindruck von den realen Gegebenheiten vor Ort zu verschaffen.

### App installieren

 $(1)$ 

### Laden Sie die Smartphone-App «kinderinsel» im Google Play Store oder im Apple App Store herunterladen und installieren Sie diese.

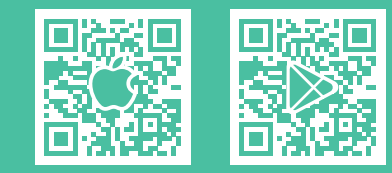

### VR-Brille vorbereiten

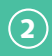

Nehmen Sie die Cardboard-VR-Brille aus dem Paket und bereiten Sie diese entsprechend der Abbildung rechts vor.

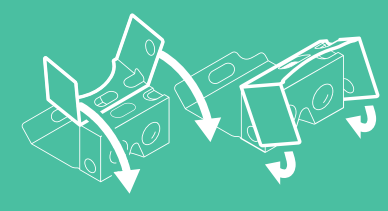

### App einrichten

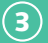

Starten Sie die installierte App «kinderinsel» und folgen Sie den Anweisungen.

 $0 0 0 0 0 0$ 

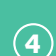

 $(5)$ 

## VR-Modus starten

Smartphone einlegen

Wählen Sie im Hauptmenü der App den Punkt «VR starten».

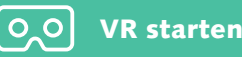

# TINSELSPITAL

UNIVERSITÄTSSPITAL BERN **HÔPITAL UNIVERSITAIRE DE BERNE** 

### Informationen und Kontakt

Universitätsklinik für Kinderchirurgie Inselspital Universitätsspital Bern, 3010 Bern www.kinderkliniken.insel.ch

Legen Sie Ihr Smartphone wie abgebildet in die vorher vorbereitete Cardboard-VR-Brille ein – jetzt kanns losgehen.

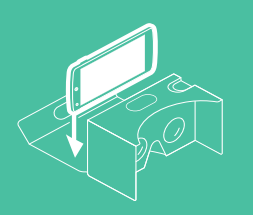